# **Comment transférer des fichiers d'Android vers un PC et 7 méthodes**

*Vous voulez apprendre à transférer des fichiers entre Android et Windows? Voici sept méthodes simples pour déplacer des données entre les appareils.*

Christian Cawley  $\colon$ 

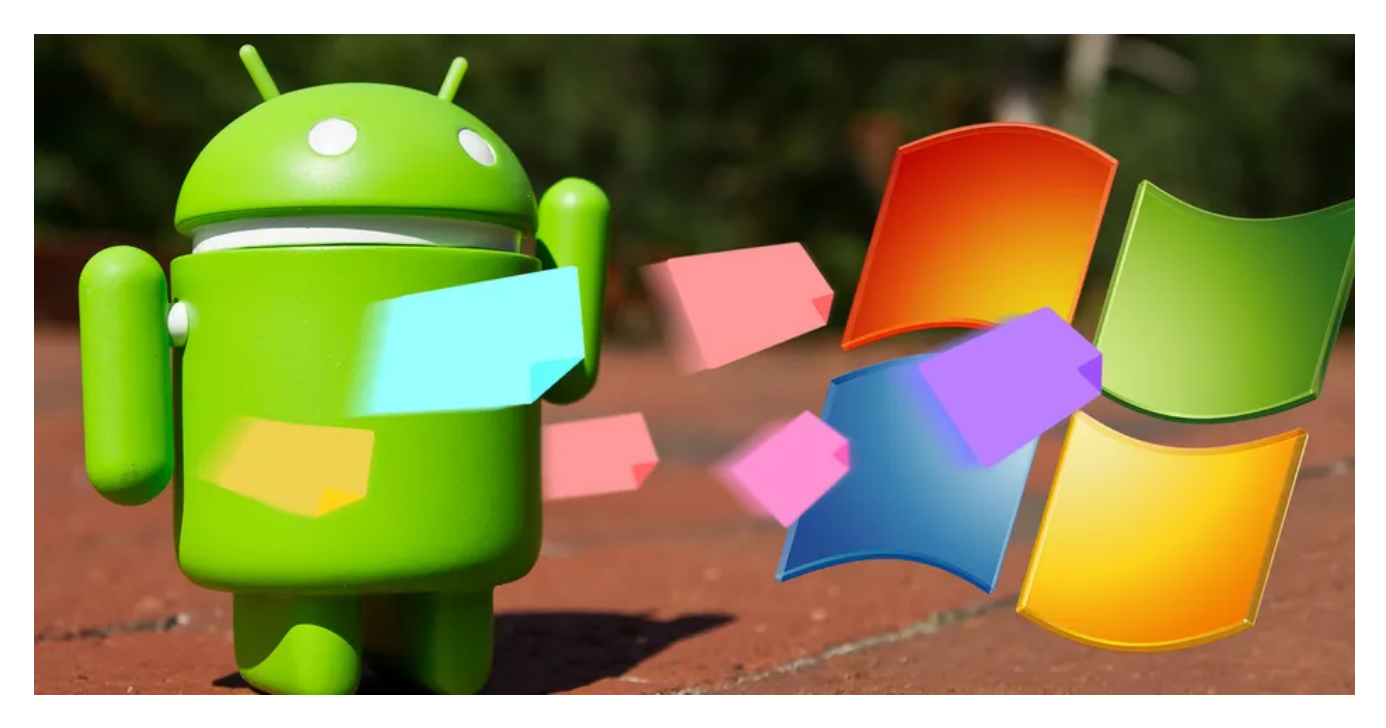

Vous avez une photo sur votre téléphone ou tablette Android et vous devez l'obtenir sur votre PC. Mais comment faire ?

Il s'avère que vous avez plusieurs options, telles que les câbles, les logiciels cloud et même les applications. En termes simples, transférer des fichiers d'Android vers un PC Windows n'est pas difficile.

Voici tout ce que vous devez savoir sur le déplacement de fichiers de votre téléphone Android vers votre PC.

La méthode la plus pratique pour partager des fichiers (tels que des photos, des vidéos et même des applications) entre des appareils Android, des Chromebooks et des appareils Windows consiste à utiliser la fonctionnalité de partage à proximité de Google.

Il peut être utilisé à la fois en ligne et hors ligne, et vous avez la possibilité de sélectionner qui peut partager du contenu avec vous et contrôler la visibilité de votre appareil.

Pour utiliser le partage à proximité, assurez-vous que votre appareil fonctionne sous Android 6.0 ou version ultérieure, avec Bluetooth et services de localisation activés.

- 1. Installez [Nearby Share pour Windows](https://android.com/better-together/nearby-share-app/) et suivez les instructions à l'écran pour le configurer sur votre PC
- 2. Activez **Partage à proximité** dans les paramètres de votre appareil Android.
- 3. Une fois cela fait, localisez le contenu que vous souhaitez partager et appuyez sur l'icône de partage; vous trouverez Partage à proximité comme l'une des options disponibles.
- 4. Appuyez sur **Partager à proximité** et sélectionnez votre PC Windows.
- 5. Cliquez sur **Accepter** sur votre PC pour enregistrer le fichier.

Notre guide sur [le partage de fichiers entre Android et Windows avec Nearby Share](https://www.makeuseof.com/googles-nearby-share-android-windows/) couvre toutes ces étapes plus en détail si vous avez besoin de plus d'aide pour commencer.

## **2. Transférer des fichiers d'Android vers un PC avec Bluetooth File Transfer**

Le Bluetooth est-il activé sur votre PC ?

Peut-être avez-vous un dongle USB Bluetooth ou votre appareil est équipé du Bluetooth intégré.

Quoi qu'il en soit, l'envoi de données via le transfert de fichiers Bluetooth d'Android vers Windows est une bonne option, en particulier pour les fichiers plus petits.

Pour commencer, vous devez activer Bluetooth, d'abord sur Windows, puis sur Android. Pour activer Bluetooth sous Windows :

- 1. Appuyez simultanément sur les touches **Win + I** pour ouvrir l'application Paramètres.
- 2. Dans Paramètres, cliquez sur **Bluetooth et autres appareils** dans le volet gauche.
- 3. Activez le **Bluetooth**.

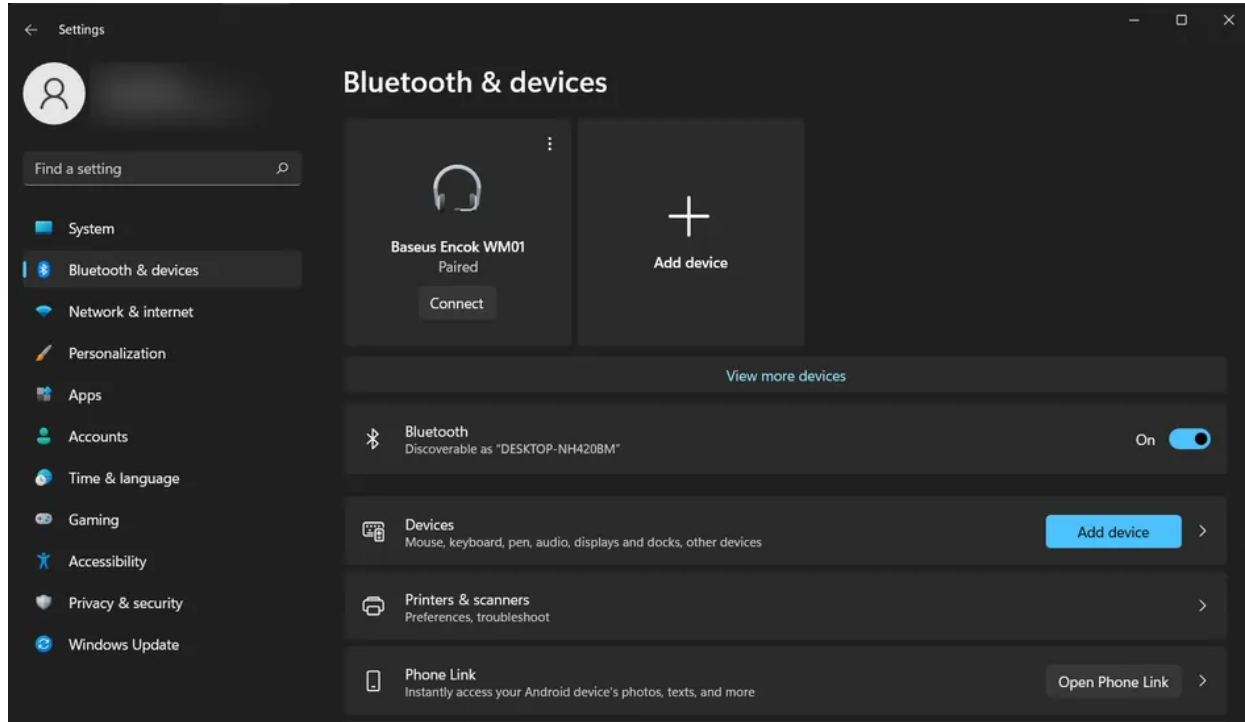

- 4. Cliquez sur **Ajouter un périphérique Bluetooth**.
- 5. Sélectionnez **à nouveau Bluetooth** pour rechercher des périphériques compatibles.

Pendant ce temps, activez Bluetooth sur Android:

- 1. Balayez vers le bas à partir du haut pour ouvrir **les paramètres rapides**.
- 2. Appuyez longuement sur **Bluetooth**.
- 3. Dans l'écran suivant, appuyez sur le nom de votre PC sous **Périphériques disponibles**.
- 4. Lorsque vous y êtes invité, confirmez le couplage (**Coupler** sur Android, **Oui** sous Windows).

Une fois le couplage terminé, l'ordinateur affiche une notification Prêt pour l'appareil. Pour plus de détails, consultez notre [guide pour connecter votre téléphone et votre PC via Bluetooth.](https://www.makeuseof.com/tag/how-to-connect-your-cell-phone-to-your-pc-through-bluetooth/)

Une fois la connexion établie, recherchez l'icône Bluetooth dans la barre d'état système située dans le coin inférieur droit de votre bureau.

Cliquez dessus avec le bouton droit de la souris et sélectionnez **Recevoir un fichier**, puis cliquez sur **Suivant** pour commencer le transfert.

X

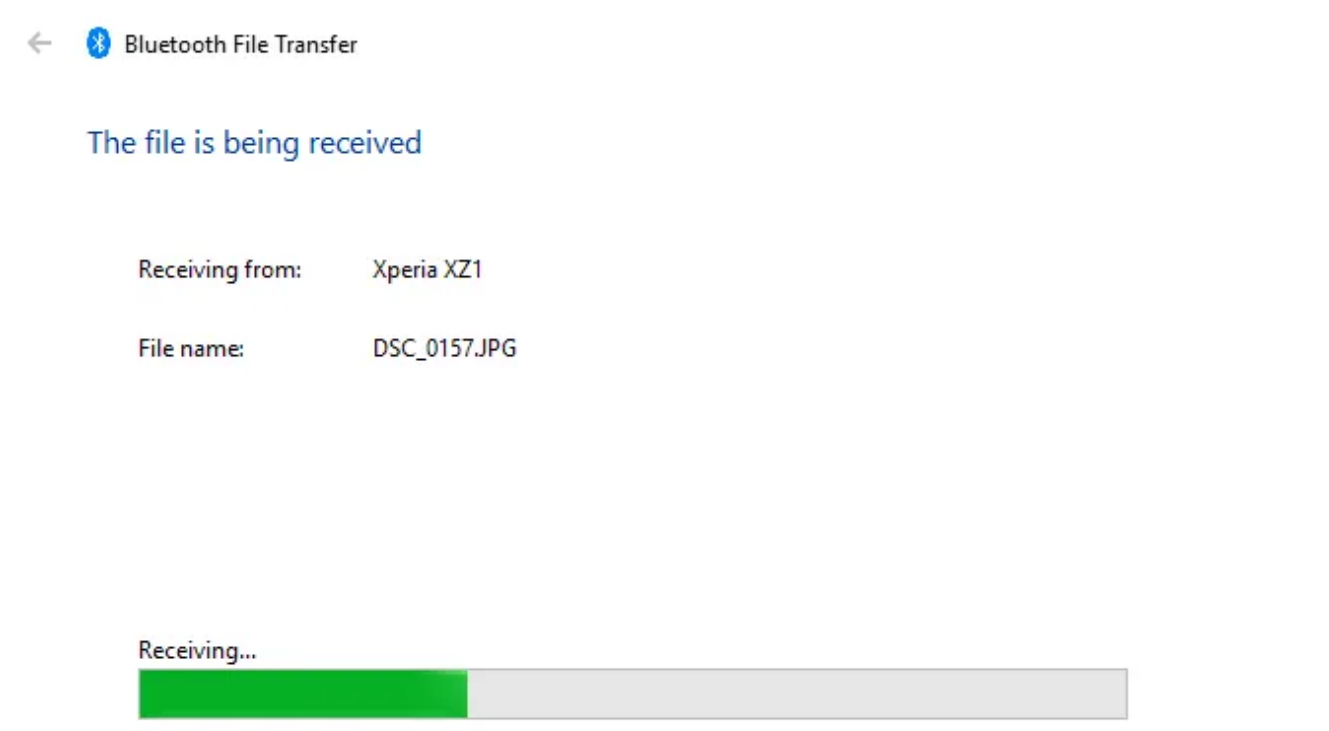

Pendant ce temps, utilisez votre navigateur de fichiers Android ou l'application Galerie pour sélectionner le fichier que vous souhaitez transférer.

Utilisez le bouton **Partager**, sélectionnez **Bluetooth** pour partager les données, puis sélectionnez votre PC dans la liste suivante.

Une fois les données transférées, vous devriez recevoir un avis indiquant que le transfert de fichiers a été effectué avec succès.

Il vous sera demandé où l'enregistrer, alors accédez à votre destination préférée et cliquez sur **Terminer**.

AirDroid est une application vitale pour tous les utilisateurs d'Android.

C'est gratuit avec un abonnement premium optionnel.

Vous devrez créer un compte ou vous connecter à l'aide de Google, Facebook ou Twitter si vous êtes pressé par le temps.

AirDroid offre des outils de notification et de partage de connexion ainsi qu'un transfert de fichiers simple vers

un ordinateur sur le même réseau Wi-Fi.

Vous devrez l'installer avant de continuer.

**Télécharger:** [AirDroid](https://www.anrdoezrs.net/links/7251228/type/dlg/sid/UUmuoUeUpU36546/https://play.google.com/store/apps/details?id=com.sand.airdroid) (Achats gratuits et intégrés disponibles)

Une fois que vous avez fait cela, dirigez-vous vers la [page de téléchargement AirDroid,](https://www.airdroid.com/en/get.html) récupérez le client de bureau et installez-le.

Ensuite, configurez AirDroid pour le partage de fichiers.

- 1. Ouvrez l'application mobile AirDroid et inscrivez-vous.
- 2. Lorsque AirDroid demande l'autorisation d'accéder à tous les fichiers de votre appareil et de les gérer, appuyez sur **Continuer** et activez **Autoriser l'accès pour gérer tous les fichiers**.
- 3. Appuyez sur **OK** pour afficher différentes **fonctionnalités de sécurité et de télécommande**.
- 4. Pour activer le transfert de fichiers vers un PC, ouvrez **Sécurité et fonctionnalités à distance et** vérifiez **que Fichiers** est défini sur **Activé**.

Si vous n'êtes pas invité à vous connecter, sélectionnez l'une des icônes ou l'un des menus pour demander vos informations.

Pour transférer des fichiers de votre mobile vers un PC avec AirDroid:

- 1. Assurez-vous que le PC et le téléphone sont connectés au même réseau.
- 2. Dans l'onglet AirDroid **Transfer**, sélectionnez le nom de votre PC.
- 3. Appuyez sur l'icône de trombone pour rechercher les données à transférer.
- 4. Une fois le(s) fichier(s) sélectionné(s), appuyez sur **Envoyer**.

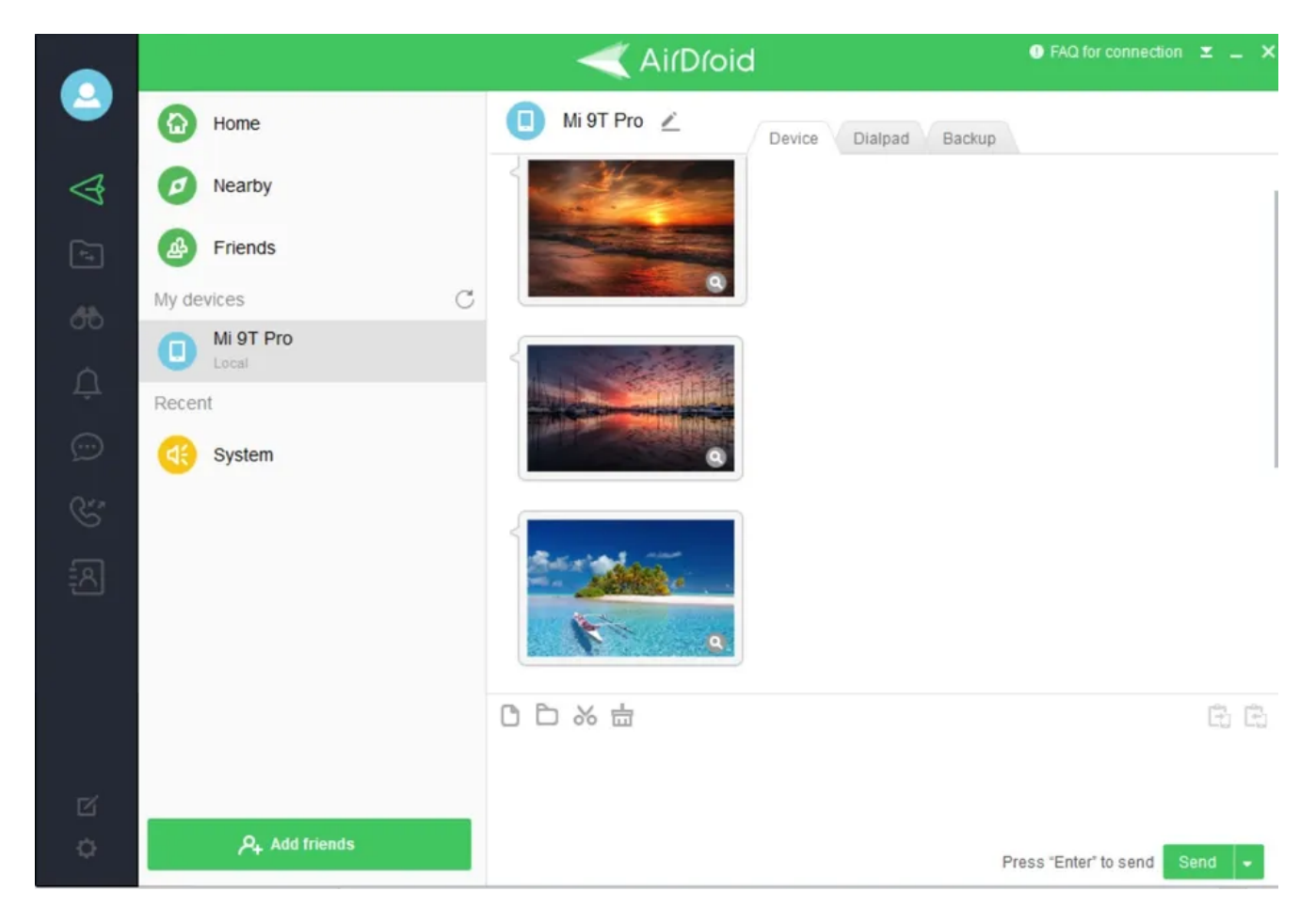

Besoin d'effectuer un transfert de fichiers de mobile à PC avec Android?

Il suffit de glisser-déposer le fichier de votre bureau dans le client AirDroid.

Équipé uniquement de votre téléphone et de votre PC?

Si vous avez un câble de données USB compatible à portée de main - il est préférable d'utiliser l'original pour éviter les problèmes - c'est l'option de transfert de fichiers Android vers PC la plus rapide.

Pour utiliser cette méthode sur les anciens appareils Android :

- 1. Connectez le câble USB à votre PC et à votre téléphone.
- 2. Sur Android, recherchez la notification Autoriser l'accès.
- 3. Appuyez sur **Autoriser** pour continuer.
- 4. Faites glisser la nuance de notification vers le bas et trouvez le **transfert de fichiers USB activé**.
- 5. Appuyez pour développer toutes les préférences.
- 6. Confirmer que **l'option Transfert de fichiers** est sélectionnée.

Sur les versions plus récentes d'Android, une fois que vous avez connecté votre PC et votre téléphone Android

- 1. Attendez la fenêtre contextuelle **Utiliser USB pour**.
- 2. Appuyez sur **Transfert de fichiers**.
- 3. Si la fenêtre contextuelle n'apparaît pas, balayez vers le bas et appuyez sur **Système Android > Transfert de fichiers**.

Ensuite, répondez à votre PC.

:

Dans la notification Windows, sélectionnez **Afficher le périphérique et Ouvrir les fichiers**. Votre PC ouvrira alors automatiquement une vue de dossier du stockage de votre appareil Android.

Si ce n'est pas le cas, ouvrez l'Explorateur de fichiers et recherchez votre appareil Android dans **Ce PC.** Vous pouvez l'identifier par son nom de modèle.

Une fois connecté, vous pourrez parcourir le contenu du téléphone et copier des données sur votre PC.

Notez que si vous connectez ces périphériques pour la première fois, Windows tentera d'abord d'installer les pilotes appropriés.

Votre téléphone peut également installer un gestionnaire de fichiers Android pour votre PC via USB à ouvrir chaque fois que le téléphone se connecte.

Si vous rencontrez des problèmes avec cela, consultez notre guide sur [la façon de réparer un téléphone](https://www.makeuseof.com/tag/fixes-android-connect-computer/) [Android qui ne se connecte pas à un ordinateur](https://www.makeuseof.com/tag/fixes-android-connect-computer/).

# **5. Transférer des fichiers d'Android vers un PC à l'aide d'une carte SD**

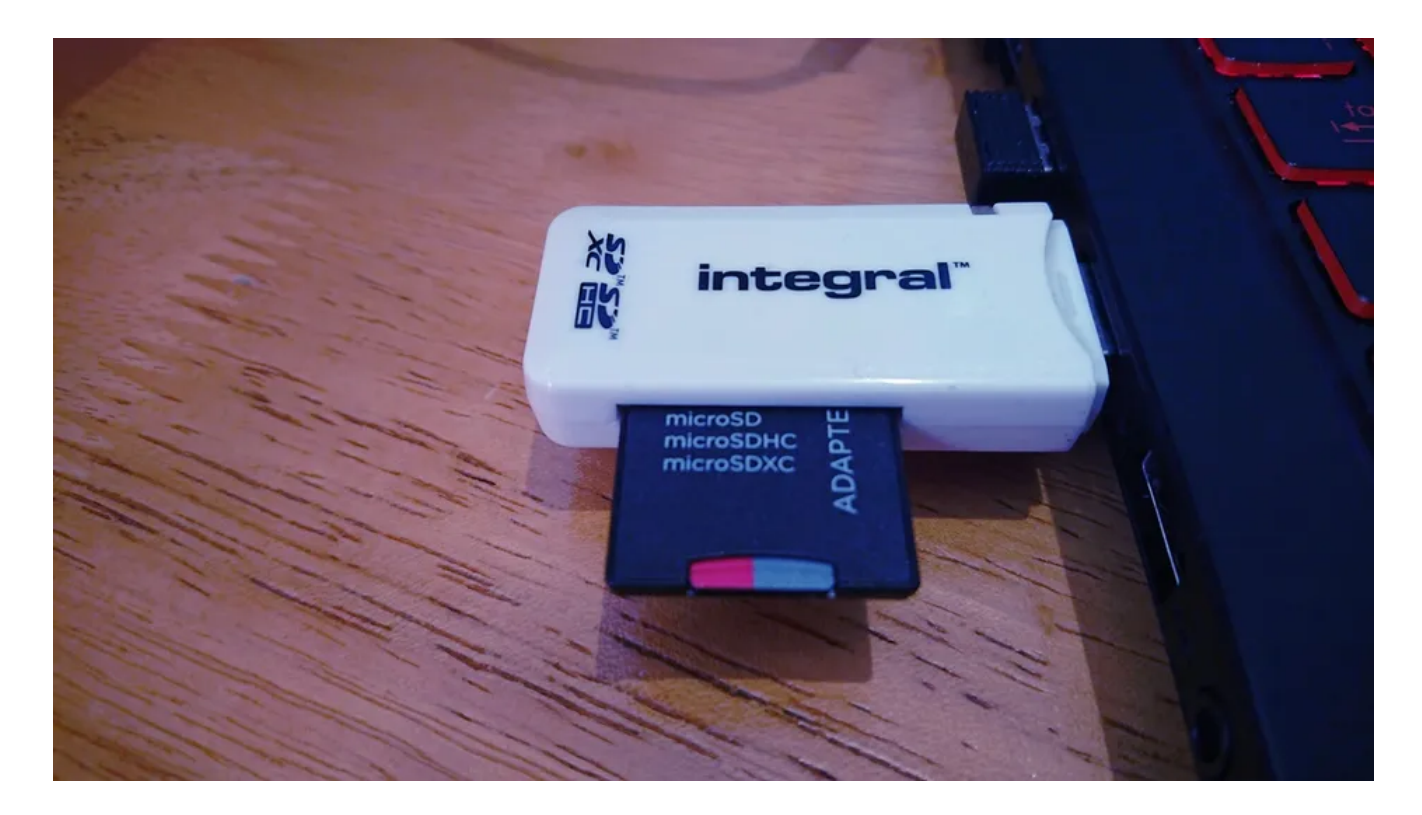

Une autre méthode de base qui ne s'embête pas avec les applications ou les protocoles de réseau sans fil consiste à copier les données sur la carte microSD de votre téléphone. C'est une option particulièrement utile si vous n'avez pas de câble USB et que vous voulez rester simple.

Vous aurez cependant besoin d'un adaptateur microSD vers carte SD et d'un lecteur de carte.

Enregistrez simplement les fichiers sur la carte SD de votre téléphone, puis éteignez l'appareil. Éjectez la carte, puis insérez-la dans le lecteur de carte de votre PC pour afficher les données.

Si votre téléphone n'a pas de fente pour carte microSD, la plupart des [appareils Android modernes prennent en](https://www.makeuseof.com/tag/what-is-usb-otg-5-cool-ways-use-android/) [charge USB OTG.](https://www.makeuseof.com/tag/what-is-usb-otg-5-cool-ways-use-android/)

Connectez simplement votre lecteur de carte SD USB à votre téléphone à l'aide d'un adaptateur USB OTG. Vous pouvez également utiliser un lecteur flash USB-C comme celui-ci.

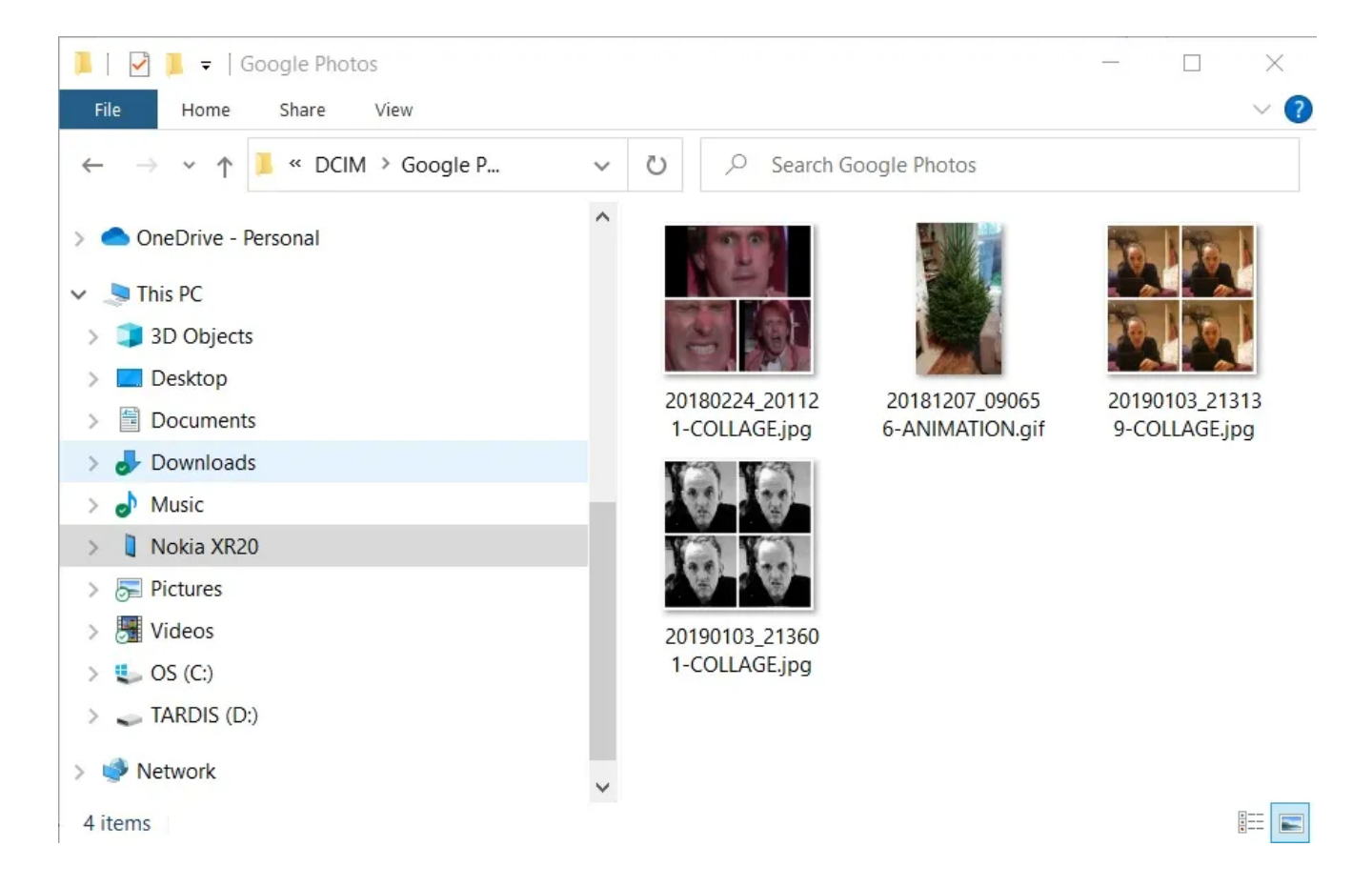

Avec les services cloud tels que Dropbox et Google Drive, vous avez peut-être déjà transféré des données sur votre ordinateur sans le savoir.

Par exemple, Dropbox et Google Drive proposent tous deux des téléchargements automatiques de caméra. Si le client de service cloud est installé sur votre ordinateur, les photos seront automatiquement synchronisées sur votre PC.

Des fonctionnalités similaires sont disponibles avec d'autres services cloud.

Vous pouvez copier toutes les données dans le dossier cloud de votre appareil Android et les synchroniser avec Windows.

#### **7. Transférer de petits fichiers par courriel**

Le courrier électronique a été la première méthode largement utilisée de transfert de données hors disque entre appareils et reste une option utile pour beaucoup.

Tout ce que vous avez à faire est de joindre les données à un courriel sur votre téléphone et de vous l'envoyer.

Ensuite, sur votre ordinateur, accédez à ce message et vous pouvez télécharger le fichier. C'est assez facile de le faire de cette façon, mais maladroit, donc ne devrait être utilisé qu'en dernier recours. Les autres solutions énumérées ci-dessus sont plus efficaces.

## **Le transfert de fichiers de mobile à PC est facile**

Avec autant de méthodes de transfert de données de toute taille de votre téléphone ou tablette vers votre PC Windows, vous avez vraiment l'embarras du choix.

Le seul problème que vous pourriez avoir maintenant est de décider quelle méthode vous préférez.

Partage à proximité est la meilleure option, car il est intégré à Android et fonctionne de manière très transparente, tandis que l'utilisation d'un câble USB fonctionne pour sa simplicité.

*Recherche et mise en page par: Michel Cloutier CIVBDL 20231009 "C'est ensemble qu'on avance"*